**特集 Cで直叩き! 超並列コンピュータGPU** [本誌のご購入はこちら](https://shop.cqpub.co.jp/hanbai/books/MTR/MTR201909.html)

ディープ・ラーニングから自動運転 /物体検出まで

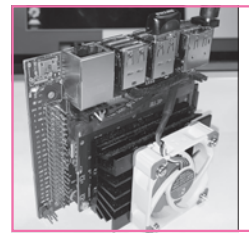

Jetsonワークショップ②

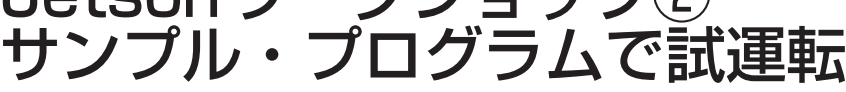

 NVIDIA社から提供されているAI向けデモ・プ ログラムと画像認識ライブラリ「VisionWorks」を 使ってリアルタイム画像認識を試してみます.

**第**4**章**

**〈編集部〉**

4−1 カメラをつないで画像を リアルタイム認識させる

## **● 深層学習から各種科学計算までもりだくさん**

 Jetson Nanoを含むJetsonシリーズで提供されるソ フトウェア構造を**図1**に示します.

 深層学習や科学計算用の SDK(Software Development Kit)として LetPack SDKが提供されて おり、強力にさまざまな開発をサポートしてくれてい ます. JetPack SDKが提供するソフトウェア群を表1 に示します.

## **● 画像ファイルを認識させてみよう**

 ここからはJetson NanoでAI関連のデモ・プログ ラムをいくつか動作させてみましょう. まずは、画像 認識や映像認識など推論動作のデモのjetsoninferenceを試します. 以下の手順でインストールと ビルドを進めてください.

\$ sudo␣apt−get␣install␣git␣cmake

\$ cd␣~/Documents

\$ git␣clone␣https://github.com/dusty−nv/jetson

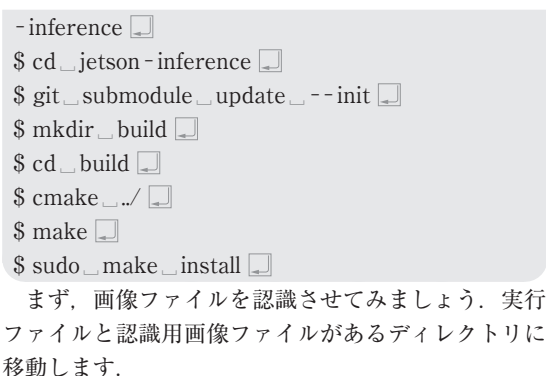

\$cd␣˜/Documents/jetson <sup>−</sup> inference/build/ aarch $64$ /bin

 認識用サンプル画像がいくつかありますが,ここで はオレンジの画像orange\_0.jpgを使います. 以下のコ マンドでまずその画像ファイルを確認してください.

 $\text{Seg}_\text{o}$  orange  $0.\text{ipg}$ 

 次のコマンドで画像ファイルの中身を認識させます. 初回の実行はニューラル・ネットワーク・ファイルの 最適化のため時間がかかります.

\$ ./imagenet\_console $\Box$ orange\_0.jpg $\Box$ output\_0.jpg $\Box$ 認識結果はoutput 0.jpgに出力されています. 次の コマンドで確認すると,**図2**のように左上に認識確度 とその認識結果が印字されています.

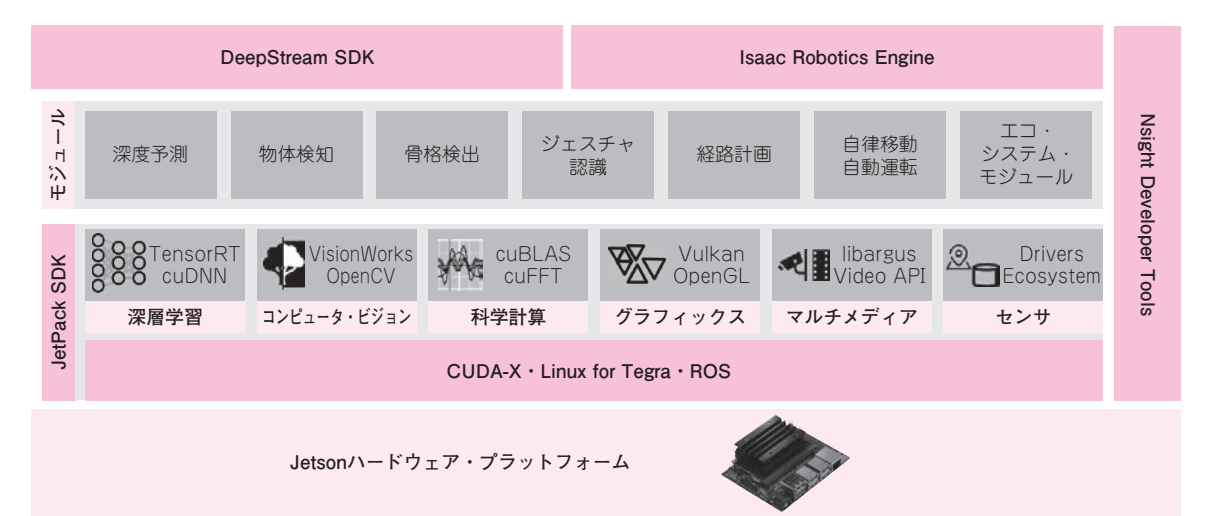

**図1 Jetson Nanoのソフトウェア構造**

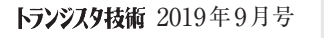

【**セミナ案内】**[ビギナ向け][実習セミナ][KIT付き]実習・GNU Radioで始めるSDR 入門「教材付き] —— スペアナ,FMラジオ,TVの自作とキーレスエントリの解析で学ぶ **49**<br>【講師】小林 真 氏, 8/31(土) 25,000円(税込み) https://seminar.cqpub.co.jp/